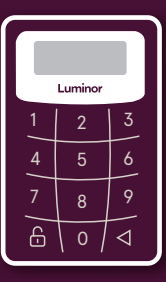

# Luminor

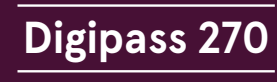

Lietošanas instrukcija

Jūsu **ieejas vārds** (lietotāja numurs) internetbankā:

Laipni lūgti Luminor internetbankas lietotāju pulkā! Luminor internetbanka Jums būs lielisks palīgs ērtiem un ātriem norēķiniem. Instrukcija sniegs ieskatu internetbankas un kodu kalkulatora lietošanā, taču jautājumu gadījumā vienmēr gaidīsim Jūsu zvanu uz diennakts informatīvo tālruni +371 6717 1880 vai arī e-pastu uz info@luminor.lv.

#### **Kas ir kodu kalkulators DP 270?**

Kodu kalkulators DP 270 jeb Digipass 270 ir augsta drošības līmena ierīce, kas dod klientam iespēju identificēt sevi internetbankā.

Kodu kalkulators ir nepieciešams, lai:

- Ielogotos internetbankā, kā arī apstiprinātu un atsauktu maksājumus un veiktu citas darbības
- Apstiprinātu darījumus/pirkumus internetā, ko Jūs apmaksājat ar savu Luminor norēķinu karti
- Saņemtu pilnīgu informāciju un atbalstu pa telefonu no internetbankas diennakts palīdzības dienesta, tajā skaitā izmantotu Kontaktu centra pakalpojumus

## **Kādas funkcijas ir kodu kalkulatoram?**

Kodu kalkulators DP 270 ģenerē divu tipu kodus:

- Poga 1 kods, kas jāizmanto, autorizējoties internetbankā un veicot citas apstiprinošas darbības
- Poga 2 kods (elektroniskais paraksts), kas jāizmanto, apstiprinot dokumentus
- Katrs kods ir unikāla ciparu kombinācija. Tas ir derīgs ierobežotu laiku un izmantojams tikai vienu reizi.

# **Kalkulatorā pielietotie apzīmējumi**

- ievadiet jauno PIN kodu NEW PIN  $$ apstipriniet jauno PIN kodu PIN CONE  $- - - -$ PIN kods ir apstiprināts **NOT SAFE** 
	- PIN kods nav drošs (piemēram, 11111 vai 12345)
- $\frac{1}{2}$  =  $\frac{1}{2}$  =  $\frac{1}{2}$  =  $\frac{1}{2}$  =  $\frac{1}{2}$  =  $\frac{1}{2}$  =  $\frac{1}{2}$ ievadiet PIN kodu
	- izvēlieties DP 270 funkciju
	- kļūda

APLLI-FAIL

LOCK

22222222

kalkulators ir bloķēts

ievadiet kodu elektroniskā paraksta saņemšanai, (kalkulatora poga 2)

kods vai elektroniskais paraksts Jūsu 12345678 darbības apstiprināšanai internetbankā

#### **PIN koda maiņa kalkulatora pirmajā lietošanas reizē**

Pirmajā kalkulatora lietošanas reizē ir jāievada jauns PIN kods.

- Ieslēdziet kalkulatoru nospiediet un turiet nospiestu
- pogu , pēc tam nospiediet pogu
- $\cdot$  Ekrānā parādīsies  $\frac{1}{2}$   $\frac{1}{2}$   $\frac{1}{2}$   $\frac{1}{2}$  ievadiet jauno PIN kodu
- Ekrānā parādīsies  $\sqrt{a}$ <sub>z zer</sub> PIN CONF</sub>, ievadiet Jūsu jauno PIN kodu atkārtoti
- Ekrānā parādīsies \_\_\_\_\_<sup>NEW PIN CONF</sup> un uzreiz, APLLI- kas nozīmē, ka PIN kods ir nomainīts un Jūs varat izvēlēties vienu no DP 270 funkcijām

Ja kļūdīsieties, ievadot savu PIN kodu, ekrānā būs redzams . Kalkulators piedāvās atkārtoti uzsākt PIN koda maiņu.  $\boxed{\phantom{a}=\phantom{a}}$   $\phantom{a}=\phantom{a}$   $\phantom{a}$   $\phantom{a}$ 

## **Kalkulatora turpmākā ieslēgšana**

- $\cdot$  Nospiediet un turiet nospiestu pogu $\bigcirc$ , pēc tam nospiediet pogu $\Omega$  (ekrānā parādīsies  $\left[\frac{m}{2}, \frac{m}{2}\right]$ un ievadiet PIN kodu. Kļūdaini ievadītu PIN koda ciparu var izlabot, nospiežot pogu
- Pēc korekta PIN koda ievadīšanas kalkulatora ekrānā parādīsies **APLLI-**. Tagad Jūs varat izvēlēties vienu no kalkulatora funkcijām – nospiediet pogu 1 vai 2

## **Kalkulatora funkciju izvēle**

Izvēloties pogu 1, kalkulatora ekrānā parādīsies kods, ar kuru Jūs varēsiet ieiet internetbankā. Izvēloties pogu 2, kalkulatora ekrānā parādīsies  $|$  \_ \_ \_ \_ \_ \_ \_  $|$ .

- Kalkulatorā ir jāievada kods, kas būs redzams internetbankā aizpildāmā dokumenta formā
- Kalkulators automātiski ģenerēs elektronisko parakstu,

 ar kuru Jūs varēsiet apstiprināt savu dokumentu (to nepieciešams ievadīt jau dokumentā)

Ja nepieciešams saņemt kodu vai elektronisko parakstu vēlreiz, nospiediet pogu (ekrānā atkal būs redzams) APLLIun izvēlieties attiecīgu funkciju atkārtoti.

## **Ja vēlaties nomainīt kalkulatora PIN kodu**

- Kad kalkulators ir ieslēgts un ekrānā ir redzams, nospiediet pogu  $\bigcirc$  un turiet to nospiestu 3 sekundes
- Ekrānā parādīsies
- Veiciet tādas pašas darbības kā pirmajā kalkulatora lietošanas reizē

## **Ja neatceraties savu PIN kodu**

- $\cdot$  Klūdaini ievadot PIN kodu, ekrānā būs redzams  $FAL$ ar ciparu aiz tā, kas norāda mēģinājuma kārtas numuru. Nospiediet pogu **O**, lai ievadītu PIN kodu vēlreiz
- Ja ievadīsiet nepareizu PIN kodu piecas reizes pēc kārtas, kodu kalkulators tiks nobloķēts (ekrānā būs redzams **upck** un 8 ciparu kods, kas derīgs vienīgi kalkulatora atbloķēšanai)
- Atbloķēt kalkulatoru un atjaunot PIN kodu iespējams, tikai ierodoties bankas filiālē

#### **Kalkulatora izslēgšana**

Kalkulators izslēgsies pēc pogas atkārtotas nospiešanas vai arī apmēram pēc 30 sekundēm, ja netiek veikta neviena darbība.

#### **Kā sākt lietot internetbanku?**

- Ja kodu kalkulators saņemts pa pastu, vispirms to aktivizējiet, sekojot iepriekš atsūtītajām norādēm
- Atveriet bankas mājas lapu **www.luminor.lv**
- Izvēlieties sadaļu **"Internetbanka"**
- Ekrāna labajā augšējā stūrī izvēlieties valodu
- Lapā redzamajā lauciņā **"Ieejas vārds"** ievadiet Jums piešķirto internetbankas ieejas vārdu (lietotāja numuru), kuru atradīsiet šīs instrukcijas sākumā
- Nospiediet pogu **"Turpināt"**
- Lauciņā **"Kodu kalkulatorā ģenerētais kods"** ievadiet kodu no kodu kalkulatora, izmantojot tā pogu 1 (lasiet par to sadaļā "Kādas funkcijas ir kodu kalkulatoram?")
- Nospiediet pogu **"Ieiet"**

Lai lietotu internetbanku nākamo reizi, ievadiet lietotāja ieejas vārdu un kodu no kodu kalkulatora.

#### **Garantija kalkulatoram**

Kalkulatoru darbina iebūvēta baterija, un izgatavotājs garantē tās darbību divu gadu garumā.